# **swole Documentation**

*Release 0.0.1*

**Nicolas REMOND**

**Mar 01, 2023**

# Get Started

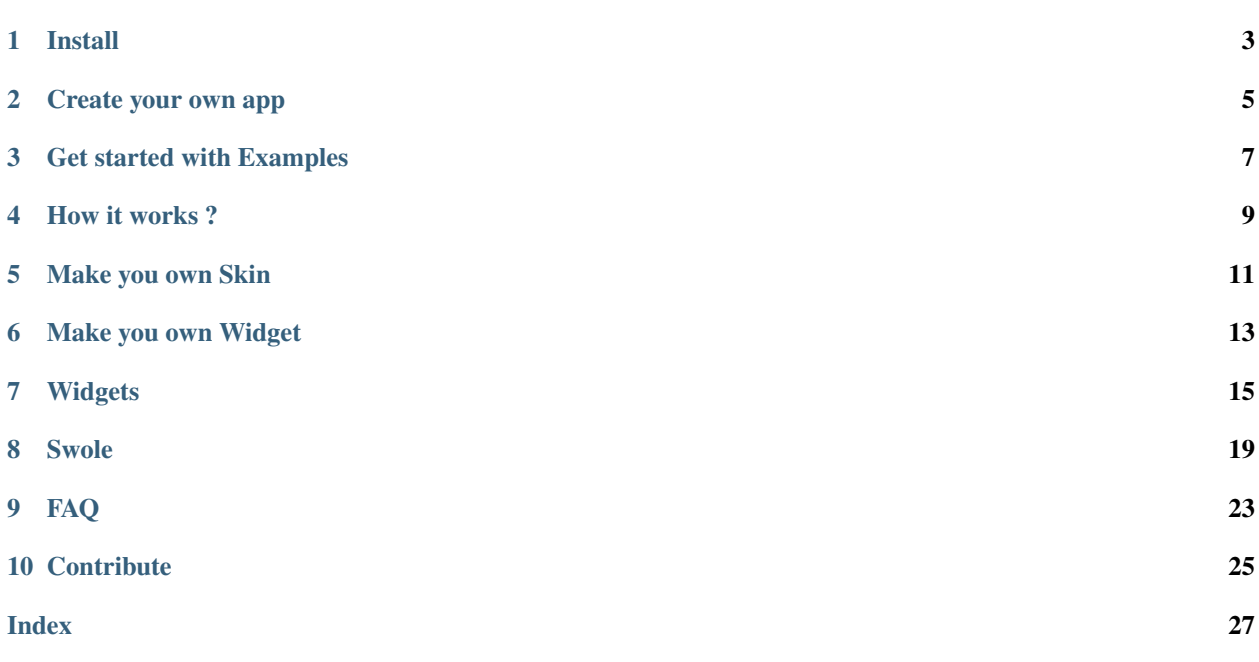

Swole is a framework that let you build web apps only in a few lines of Python code.

It's very similar to streamlit, but more performant and easier to customize.

You can find the code in [this repository.](https://github.com/astariul/swole)

Install

<span id="page-6-0"></span>To install the latest stable version of this library, just run :

pip install swole

Warning: This package is still in Alpha version. It's a proof-of-concept, a lot of features are missing.

You can also install the bleeding-edge version, from *master* :

pip install git+https://github.com/astariul/swole.git

Create your own app

<span id="page-8-0"></span>Let's create your first app with *Swole*, step by step.

# **2.1 Step 1 : Add some Input Widgets**

In a python file (let's name it app.py), import and create Widgets :

```
from swole.widgets import Input, Markdown
i_a = Input()i_b = Input()m = Markdown("Result : ")
```
# **2.2 Step 2 : Add an AJAX request**

To make our app interactive, we create an AJAX request that will be called when we click on a button. This AJAX request will simply compute the result of an addition :

```
from swole.widgets import button
from swole import ajax
@ajax(i_a, i_b)
def addition(a, b):
   res = a + bm.set("Result : {}".format(res))
Button("Compute", onclick=addition)
```
# **2.3 Step 3 : Serve your app**

Finally add the code to serve the app in the main :

```
from swole import Application
if _name_ == " _main_":
   Application().serve()
```
# **2.4 Step 4 : Start your app**

Now that the code is written, you can start your app with :

You can visit  $127.0.0.1:8000$  and see your app running !

# Get started with Examples

<span id="page-10-0"></span>The easiest way to get started is through examples.

All examples are self-contained, ready-to-deploy. You can run any example with :

python examples/<example\_name>.py

# **3.1 basic\_addition.py**

Minimal example with a basic AJAX request, doing addition between two numbers. If the result is *42*, also update the input fields to be *42* as well.

### How it works ?

<span id="page-12-0"></span>Swole tries to be as transparent as possible. Applications are made with *HTML*, *CSS*, and *Javascript*.

Note: You can always use the "inspect" tool of your browser on a Swole application to view the code.

### **4.1 Core architecture**

An application is represented by the *[Application](#page-22-1)* object. It contains references to one or several [Page](#page-22-2) object.

Each [Page](#page-22-2) has a unique route. The Page is made of several [Widget](#page-19-0) object. These Widget are the basic building blocs, used to create the content of each page.

Each type of  $W \text{ is independently built into HTML}$ . The HTML generated for each  $Page$  is just the addition of HTML from each of its [Widget](#page-19-0).

## <span id="page-12-1"></span>**4.2 Styling**

Styling is done using CSS, through the *[Skin](#page-24-0)* object.

[Skin](#page-24-0) is just a bunch of CSS rules. Each [Page](#page-22-2) is assigned a Skin, and the styling of the elements of the Page is done using the rules from the [Skin](#page-24-0).

By decoupling style and content, changing the style of the page is as simple as using another  $S_{kin}$ .

## **4.3 Server-client interaction**

For server-client interaction, Swole uses AJAX requests.

AJAX requests allow the web application to send and receive data from the server in the background. This allow the web page to change dynamically without the need to reload the entire page.

By using AJAX requests, we also have better control of what is send and when, as developer.

AJAX requests are represented by the class  $A$  *jax*, and can be easily declared using the decorator a *jax*.

### Make you own Skin

<span id="page-14-0"></span>As mentioned in *[Styling](#page-12-1)*, you can change the skin of your webpage by simply specifying the path to the skin to use. This means you can create your own  $Skin!$  $Skin!$ 

### **5.1 Structure of the Skin file**

A [Skin](#page-24-0) file is simply a CSS file.

But the content is devided in 3 parts :

- External CSS
- External Fonts
- Custom rules

External CSS and External Fonts are specified as commented links, one link per line. For example :

```
/* https://fonts.googleapis.com/my_font */
```
These links will automatically be included in the final CSS.

Finally, Custom rules are specified as normal CSS. For example :

```
body {
    text-align: center;
}
```
#### Each part is divided by an empty line.

So in the end, your custom [Skin](#page-24-0) file may look like :

```
/* https://cdn./my/imported/css */
/* https://fonts.googleapis.com/my_font */
```
(continues on next page)

(continued from previous page)

```
body {
    text-align: center;
}
```
# **5.2 Use your own Skin**

Create your [Skin](#page-24-0) file following the structure mentioned in previous section.

Note: You can create a copy of the base skin (swole/skins/base.css) as starting point, it's easier !

Then, when you create your page, specify the path to your custom  $Skin$ :

Page(skin\_path="path/to/my/custom.css")

## Make you own Widget

<span id="page-16-0"></span>Swole is bundled with some general-use  $W \iota dqet$ . But sometimes you need more than that !

To fit your specific needs, you can create a custom [Widget](#page-19-0).

Let's see together in this guide how to create a custom  $W \text{ is the } W \text{ is the } W$  and  $W \text{ is the } W$  and  $W \text{ is the } W$  and  $W \text{ is the } W$  and  $W \text{ is the } W$  and  $W \text{ is the } W$  and  $W \text{ is the } W$  and  $W \text{ is the } W$  and  $W \text{ is the } W$  and  $W \text{ is the } W$  and  $W \text{ is the }$ 

### **6.1 Step 1 : sub-class Widget**

Let's create a sub-class of  $W \iota dqet$ :

```
from swole.widgets import Widget
class TwoButtons(Widget):
   pass
```
Let's change the constructor to take two strings (the text of each button) :

```
class TwoButtons(Widget):
   def __init_(self, text1="Button 1", text2="Button 2", **kwargs):
       super(). __init__(**kwargs)
       self.text1 = text1
       self.text2 = text2
```
## **6.2 Step 2 : create HTML**

Now we have to overwrite the method  $h \text{trl}(\theta)$ , where the HTML of the [Widget](#page-19-0) is defined :

```
from dominate.tags import button, div
```

```
class TwoButtons(Widget):
```
(continues on next page)

(continued from previous page)

```
def html(self):
       attributes = {"id": self.id} # Best practice : Always add the ID of
˓→the Widget
       self.add_css_class(attributes) # Method from super to add custom CSS_
˓→classes
       d = div(*\star attributes)with d:
           button(self.text1)
           button(self.text2)
       return d
```
**Warning:** You should use the [dominate](https://github.com/Knio/dominate/) library to create the HTML object returned by  $h \text{tr } l$  ().

### **6.3 Step 3 : define setter and getter**

*setter* and *getter* are methods used by *Javascript* for the AJAX requests. It's the gateway between *Python* and *Javascript*.

In our case it's simple :

```
class TwoButtons(Widget):
   def get(self):
       return [self.text1, self.text2]
   def set(self, x):
       self.text1 = x[0]self.text2 = x[1]
```
### **6.4 Step 4 : define AJAX (optional)**

Optionally, your  $W \text{ is the case of } \text{ and } W$  and  $W$  and  $\text{ is the method of } \text{ is the method of } \text{ is the case of } \text{ is the case of } \text{ is the$ linked to this  $W \iota \, d \cdot g \in L$ . It should return a  $A \iota \iota \iota \iota \iota \iota$  and  $A \iota \iota \iota \iota \iota \iota \iota \iota$ .

You can refer the implementation of  $But ton$  for an example.

### **6.5 Step 5 : use your widget**

You're all done ! Now you just have to use your  $W \iota \doteq \iota$  is one of your web application !

```
TwoButtons(text2="My 2 buttons")
if name == " main ":
   Application().serve()
```
# **Widgets**

### <span id="page-18-1"></span><span id="page-18-0"></span>**7.1 Display**

**class Header**(*text='Header'*, *level=2*, *center=False*, *\*\*kwargs*) Widget to create a header.

**Parameters** 

- **text** (*str*, optional) Text of the header. Defaults to *Header*.
- **level** (*int*, optional) Level of the header. *1* to *6* only. Defaults to *2*.
- **center** (*bool*, optional) Wether to put this header in the middle or not. Defaults to *False*.

```
class Title(*args, **kwargs)
     Widget to create a title.
```
A title is a Header with level *1*.

```
class SubHeader(*args, **kwargs)
     Widget to create a sub-header.
```
A sub-header is a Header with level *3*.

**class Markdown**(*content="*, *\*\*kwargs*) A general widget to write Markdown.

Parameters **content** (*str*, optional) – Markdown content. Defaults to empty string.

### **7.2 Interactivity**

**class Input**(*label=None*, *\*args*, *\*\*kwargs*) Widget to create an input.

Parameters

• **type** (*str*, optional) – Type of the input. Defaults to *number*.

- <span id="page-19-3"></span>• **placeholder** (*str*, placeholder) – Placeholder for the input. If *None*, no placeholder is used. Defaults to *None*.
- **label** (*str*) Label to give to the Widget.

<span id="page-19-2"></span>**class Button**(*text='Button'*, *primary=False*, *onclick=None*, *\*\*kwargs*)

Widget to create a button.

#### **Parameters**

- **text** (*str*, optional) Text of the button. Defaults to *Button*.
- **primary** (*bool*, optional) Wether this button is primary or not. Defaults to *False*.
- **onclick** (*Ajax*, optional) Ajax request to call if the button is clicked. If *None*, nothing happend on click. Defaults to *None*.

### **7.3 Base**

#### <span id="page-19-0"></span>**class Widget**(*cls=None*)

Base class for all Widgets.

#### **jquery\_fn**

The name of the JQuery function to use to get the value of the widget from the HTML page. Defaults to *text*.

Type str

#### **cls**

List of CSS classes to apply to this widget.

Type list of str

Parameters cls (str or list of str, optional) – Class(es) to add to the Widget. Can be a single class (*str*) or several classes (*list of str*). If *None* is given, no additional class is added. Defaults to *None*.

#### **add\_css\_class**(*attr*)

Utils method to add the class attribute in the given dictionary. This dictionary can then be used in *dominate*.

Parameters  $\text{attr}(dict)$  – The attributes dictionary to be used in *dominate* tag class.

#### <span id="page-19-1"></span>**ajax**()

Method to get the Ajax request (if any) of the widget. Or *None* if there is no Ajax call for this widget.

Returns Ajax request. *None* if there is no Ajax request.

#### Return type *[Ajax](#page-23-0)*

#### **get**()

Method to get the current value of the widget.

Note: This method should be overwritten.

Returns Current value of the widget.

Return type object

#### <span id="page-20-1"></span>**get\_str**()

Method to get the current value of the widget, as a string.

Returns Current value of the widget.

#### Return type str

#### <span id="page-20-0"></span>**html**()

Method to get the *dominate* HTML of the widget. This HTML needs to be rendered.

Note: This method should be overwritten.

Returns HTML document corresponding to the widget.

Return type dominate.document

#### set  $(x)$

Method to set the current value of the widget.

Note: This method should be overwritten.

**Parameters**  $\mathbf{x}$  ( $s \text{tr}$ ) – Value of the widget to set.

#### **class WideWidget**(*wide=False*, *\*args*, *\*\*kwargs*)

Class for Widgets that can be wide.

Parameters wide (bool, optional) - If set to *True*, the widget will take all the available width. Defaults to *False*.

### Swole

### <span id="page-22-6"></span><span id="page-22-0"></span>**8.1 Application**

#### <span id="page-22-3"></span>**SWOLE\_CACHE = '~/.cache/swole'**

Default directory to use for caching.

#### <span id="page-22-1"></span>**class Application**

Class representing an application. Application are used to serve declared pages.

#### **fapi**

FastAPI app.

```
Type fastapi.FastAPI
```
**serve**(*folder='~/.cache/swole'*, *host='0.0.0.0'*, *port=8000*, *log\_level='info'*) Method to fire up the FastAPI server !

#### Parameters

- **folder** (*str*, optional) Folder where to save HTML files. Defaults to [SWOLE\\_CACHE](#page-22-3).
- **host** (*str*, optional) Run FastAPI on this host. Defaults to *0.0.0.0*.
- **port** (*int*, optional) Run FastAPI on this port. Defaults to *8000*.
- **log\_level** (*str*, optional) Log level to use for FastAPI. Can be [*critical*, *error*, *warning*, *info*, *debug*, *trace*]. Defaults to *info*.

### **8.2 Page**

```
HOME_ROUTE = '/'
```
Default route for the Home page.

```
DEFAULT_FAVICON = Doge
     Default favicon (Doge).
```

```
class Page(route='/', skin='base', skin_path=None, title='Home', favicon='https://user-
             images.githubusercontent.com/22237185/95144545-e35d1200-07b3-11eb-9216-
             362b2a19c9aa.png')
```
Class representing a page.

#### **Parameters**

- **route** (*str*, optional) The route to access this page. Defaults to [HOME\\_ROUTE](#page-22-4).
- **skin** (*str*, optional) The name of the skin to use for this page. If *None* is given, no skin is loaded. Defaults to *base*.
- **skin\_path** (*str*, optional) The path of the Skin file to use. If different than *None*, the *skin* argument is ignored, and this file is used instead. Useful to provide custom Skin file. Defaults to *None*.
- **title** (*str*, optional) The title of the page. Defaults to *Home*.
- **favicon** (*str*, optional) The path to the favicon to use for this page. Defaults to [DEFAULT\\_FAVICON](#page-22-5).

#### **\_\_enter\_\_**()

Context manager for easy definition of Widgets inside the page : Remember the declared widgets at this point.

#### **\_\_exit\_\_**(*type*, *value*, *traceback*)

Context manager for easy definition of Widgets inside the page : Add any newly declared widgets.

#### **add**(*widget*)

Method to add a widget to this page.

Parameters **widget** (*Widget*) – Widget to add.

## **8.3 Ajax**

#### <span id="page-23-0"></span>**class Ajax**(*callback*, *inputs*)

Class representing an AJAX request. It is used as callback to update the webpage dynamically.

Constructor : Make the AJAX from the function to execute, and define the inputs as given.

#### **Parameters**

- **callback** (callable) Function to execute when the AJAX is called.
- **inputs** (list of Widget) Inputs to the callback.

**\_\_call\_\_**(*page*, *input\_data*)

Main method, being called by the application with the right inputs. This method keep track of the value of each widget of the page, and based on what was changed, return only the element to change in the page.

#### Parameters

- **page** ([Page](#page-22-2)) Page calling the AJAX.
- **input\_data** (dict) Inputs data retrieved from the page after the AJAX request was triggered. It's a dict of *str* -> *str* where the key is the ID of the widget and the value is the value of the widget.

Returns Dictionary of ID to value, containing all widgets to update.

#### Return type dict

#### <span id="page-24-1"></span>**js**()

Method writing Javascript equivalent for this AJAX request.

Returns Javascript equivalent.

Return type *str*

### **8.4 Skin**

#### <span id="page-24-0"></span>**class Skin**(*name='base'*, *path=None*)

Class representing the skin to use for the page. A skin is basically a CSS file, with additional imports for CSS libraries and fonts.

#### **path**

Path of the CSS file for this skin.

Type str

#### **libs**

External CSS libraries to import additionally.

Type list of str

#### **fonts**

External fonts to import additionally.

Type list of str

#### **rules**

Custom rules as defined in the Skin file.

#### Type str

Constructor : Try to locate the file, then read it to extract external CSS resources links.

#### **Parameters**

- **name** (str, optional) The name of the skin to use. Defaults to *base*.
- **path** (str, optional) If different than *None*, the path of the CSS file to use. If different than *None*, *name* argument is ignored. Useful to provide custom skin. Defaults to *None*.

### **8.5 utils**

#### **route\_to\_filename**(*route*)

Function to transform a route to a filename.

Parameters **route** (*str*) – Route name to transform to a filename.

Returns Filename corresponding to the route.

Return type *str*

## FAQ

#### <span id="page-26-0"></span>**Q. Why using swole ? Why not streamlit ?**

Don't get me wrong, streamlit is an awesome framework. swole just try to fix a few problematic issues of streamlit :

- It uses Flask, which is outdated and not performant when compared to [FastAPI](https://fastapi.tiangolo.com/)
- No customization possible
- No control over user's interaction with the page
- Not transparent
- No Doge

#### **Q. How** *Swole***'s backend and frontend communicate ?**

Unlike streamlit, which use a system of cache and reload the page everytime someone interact with it, swole uses AJAX requests to update the frontend.

Reloading the page every interaction is very inefficient, and irritating for the user's experience.

Using AJAX instead makes the whole process almost invisible for the user, and everything is more clear for the developper, because we know what data is sent when.

#### **Q. Why do you say** *Swole* **is** *transparent* **but** *Streamlit* **is** *opaque* **?**

On a swole page, try to "view the page source" (right-click). Now do the same on a streamlit page, and compare.

#### **Q. Why this name ?**

It all comes from a meme :

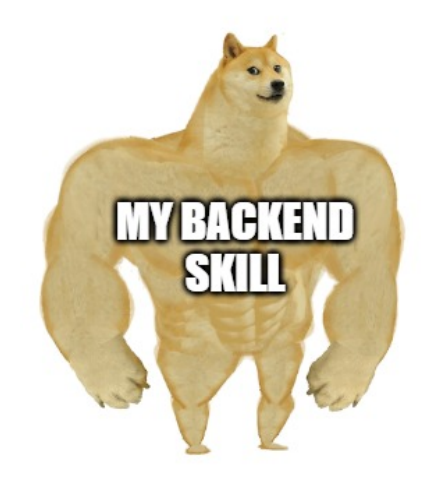

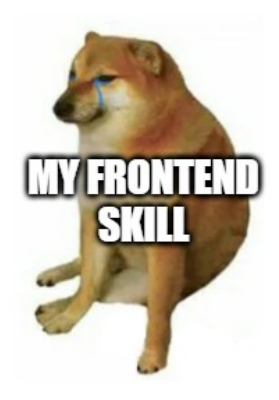

# **Contribute**

<span id="page-28-0"></span>Note: The library is in alpha version, any help is greatly appreciated, as well as ideas !

To contribute, simply fork the repository, clone it locally, install the library and create your own branch :

```
git clone https://github.com/astariul/swole.git
cd swole
pip install -e .
git checkout -b my_branch
```
#### Add your *dogesome* code !

Note: Don't forget to update tests and documentation as well !

Check if your code is well-formated :

```
pip install flake8
flake8 . --count --max-complexity=10 --max-line-length=127 --statistics --per-file-
˓→ignores="__init__.py:F401"
```
#### Ensure tests are passing :

```
pip install pytest
python -m pytest -W ignore::DeprecationWarning
```
Then push your changes in your fork and submit your PR !

## Index

# <span id="page-30-0"></span>Symbols

\_\_call\_\_() (*Ajax method*), [20](#page-23-1) \_\_enter\_\_() (*Page method*), [20](#page-23-1) \_\_exit\_\_() (*Page method*), [20](#page-23-1)

# A

add() (*Page method*), [20](#page-23-1) add\_css\_class() (*Widget method*), [16](#page-19-3) Ajax (*class in swole*), [20](#page-23-1) ajax() (*Widget method*), [16](#page-19-3) Application (*class in swole*), [19](#page-22-6)

# B

Button (*class in swole.widgets*), [16](#page-19-3)

# C

cls (*Widget attribute*), [16](#page-19-3)

# D

DEFAULT\_FAVICON (*in module swole.core.page*), [19](#page-22-6)

# F

fapi (*Application attribute*), [19](#page-22-6) fonts (*Skin attribute*), [21](#page-24-1)

# G

get() (*Widget method*), [16](#page-19-3) get\_str() (*Widget method*), [16](#page-19-3)

# H

Header (*class in swole.widgets*), [15](#page-18-1) HOME\_ROUTE (*in module swole.core.page*), [19](#page-22-6) html() (*Widget method*), [17](#page-20-1)

## I

Input (*class in swole.widgets*), [15](#page-18-1)

### J

jquery\_fn (*Widget attribute*), [16](#page-19-3)

js() (*Ajax method*), [20](#page-23-1)

### L

libs (*Skin attribute*), [21](#page-24-1)

## M

Markdown (*class in swole.widgets*), [15](#page-18-1)

## P

Page (*class in swole*), [19](#page-22-6) path (*Skin attribute*), [21](#page-24-1)

### R

route\_to\_filename() (*in module swole.core*), [21](#page-24-1) rules (*Skin attribute*), [21](#page-24-1)

# S

serve() (*Application method*), [19](#page-22-6) set() (*Widget method*), [17](#page-20-1) Skin (*class in swole.skins*), [21](#page-24-1) SubHeader (*class in swole.widgets*), [15](#page-18-1) SWOLE\_CACHE (*in module swole.core.application*), [19](#page-22-6)

## T

Title (*class in swole.widgets*), [15](#page-18-1)

### W

WideWidget (*class in swole.widgets*), [17](#page-20-1) Widget (*class in swole.widgets*), [16](#page-19-3)